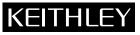

Keithley Instruments, Inc. 28775 Aurora Road Cleveland, Ohio 44139 (440) 248-0400

### S46 Microwave Switch System Relay Installation Packing List

## Introduction

This packing list contains information on S46 relay installation and system configuration that is necessary after installing new relays.

*WARNING* The information in this section is only intended for qualified service personnel. Do not attempt to replace parts or otherwise service the equipment unless you are qualified to do so.

## **Relay kits**

Table 1 summarizes available relay kits and part numbers.

WARNING Use only the parts specified in Table 1 of this packing list when servicing the equipment. Use of improper parts may expose the operator to hazardous voltages that could result in personal injury or death.

Table 1 S46 relay kits

| Relay<br>location | Description   | Relay kit<br>model number | Kit parts<br>summary                                                                                   | Keithley<br>part number                       |
|-------------------|---------------|---------------------------|----------------------------------------------------------------------------------------------------|-----------------------------------------------|
| 1 to 8            | SPDT RF relay | S46-SPDT-KIT              | 4-40 × 5/8 PPH screws (2)<br>SPDT relay (1)<br>L-bracket (1)<br>Connecting cable (1)<br>PVC tubing (1) | RL-258<br>SYS46-308A<br>SYS46-311A<br>TX-52-7 |
| A to D            | SP4T RF relay | S46-SP4T-KIT              | $4-40 \times 3/16$ PPHSEM screws (2)<br>SP4T relay (1)<br>Ribbon cable (1)                             | RL-259-2<br>CA-286-1A                         |
| A to D            | SP6T RF relay | S46-SP6T-KIT              | $4-40 \times 3/16$ PPHSEM screws (2)<br>SP6T relay (1)<br>Ribbon cable (1)                             | RL-259-1<br>CA-286-1A                         |

# **Relay installation**

Before installing the relays, remove the screws that secure the S46 top cover, and then remove the cover. Refer to Figure 1, Figure 2, Figure 3, and Table 2 for the following relay installation procedures.

#### WARNING Disconnect the line cord and all cables from the S46 before removing the top cover.

### **RELAY 1-8 installation**

- 1. Remove the nuts that secure the cover plate from the mounting hole where the new relay is to be installed. (See Figure 1.)
- 2. Install the support L-bracket at the relay location, and secure it with two nuts.
- 3. Install the relay on the support bracket using the supplied 4-40 screws.
- 4. Plug the wire connector into the appropriate circuit board connector (see Figure 3 and Table 2).
- 5. Install the top cover, and then configure the system as covered in *System configuration* on page 4 of this packing list.

Figure 1 RELAY 1-8 installation

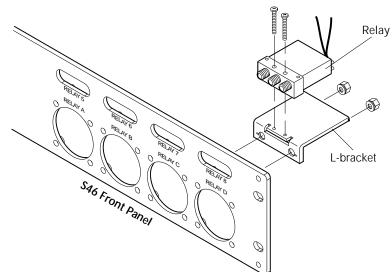

### **RELAY A-D installation**

- 1. Remove the four screws that secure the cover plate from the mounting hole where the new relay is to be installed. (See Figure 2.)
- 2. Connect the supplied ribbon cable to the relay, and then secure it with the two screws.
- 3. Insert the relay in the mounting hole, and then secure it with the four screws.
- 4. Plug the ribbon connector into the appropriate circuit board connector (see Figure 3 and Table 2).
- 5. Install the top cover, and then configure the system as covered in System configuration on page 4 of this packing list.

Figure 2 RELAY A-D installation

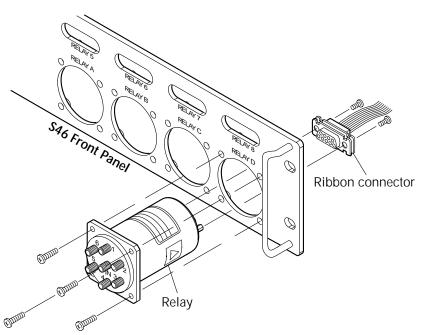

Table 2 **Relay connectors** 

| Relay | Connector |
|-------|-----------|
| A     | J5        |
| В     | J6        |
| C     | J7        |
| D     | J8        |
| 1     | J18       |
| 2     | J19       |
| 3     | J20       |
| 4     | J21       |
| 5     | J22       |
| 6     | J23       |
| 7     | J24       |
| 8     | J25       |

Figure 3 Relay connector locations

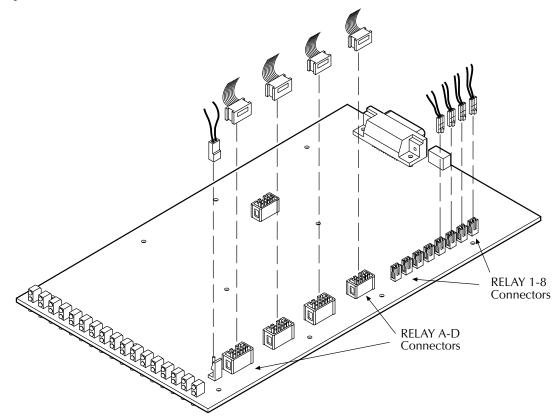

### System configuration

After installing the new relays, you must program the S46 for the new relay configuration with the following command:

:ROUT:CONF:CPOL <clist>

<clist> is defined as follows:

clist = (@0 | 3-6, 0 | 3-6, 0 | 3-6, 0 | 3-6, 0 | 1, ... 0 | 1)Relay: A B C D 1 ... 8

Note that all switch locations must be included in the <clist> whether or not all locations are populated. The numeric value (1 or 3-6) indicates the number of throws, while a value of 0 indicates that a location is not populated.

For example, if RELAY A and RELAY B are SP6T, RELAY 1 and RELAY 2 are SPDTs, and all other locations are not populated, the command syntax would be:

:ROUT:CONF:CPOL (@6,6,0,0,1,1,0,0,0,0,0)

See Section 3 of the S46 Instruction Manual for more detailed programming information.